#### USB MIDI CONTROLLER INTRODUCTION

This is an ultra-compact MIDI controller which serves to control music software. It is equipped with 25/49/61 velocity-sensitive keys, 8 velocity-sensitive drum pads(only for certain models) as well as 9 faders and 8 rotary controls(only for certain models).

The controller connects both PC and Mac(OTG convertor cable is required for connecting to Mobile phone and Pad). You can do without a bulky power adapter as power supply is via the USB bus.

It's also available to download the full user manual and other setting instructions from www.worlde.com.cn.

## 2 STEPS FOR YOUR CONTROLLER DEVICE TO WORK

- 1) Connect your controller device to the computer by USB cable.
- Open your DAW in your computer and select your controller device as your hardware controller in your DAW.Now you are ready to go.

# CONNECTING A COMPUTER

Use the included USB cable to connect your USB MIDI controller to a USB2.0 port on your computer. The power will turn on. Select your controller device as MIDI controller within your music Software and you are ready to go.

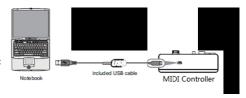

### **DEVICE SETUP IN SOFTWARE**

To select your controller device as a midi controller for your digital audio workstation (DAW):

- Connect your controller device to your computer using a standard USB cable. (If you are connecting your controller device to a USB hub, make sure it is a powered hub. If another device with USB3.0 is connected to USB hub at the same time, your controller device will not work properly at this time.)
- 2. Open your DAW.
- 3. Open your DAW's Preferences, Options, or Device Setup, select your controller device as your hardware controller, and then close that window. Your controller device is now able to communicate with your software.

For more info of mapping setting of your controller device to DAW, please visit the download page of www.worlde.com.cn.

# SYSTEM REQUIREMENTS

Windows 10/8/7/XP/Vista

Mac OS X 10.3.9 and better

All information is subject to change without prior notice.

Important: Visit worlde.com.cn to download the complete User Guide and Software application Mapping Setting Instructions. Here "your controller device" is a general term, the exact device name will be displayed differently by the device you purchase.

#### TROUBLESHOOTING

| PROBLEM                              | CAUSE                                                                                        | SOLUTION                                                                                                    |
|--------------------------------------|----------------------------------------------------------------------------------------------|----------------------------------------------------------------------------------------------------|
| The display/LEDs does not light up   | No power                                                                                     | Please make sure that the your controller device is connected to your computer by the USB cable and the computer is powered on. Sometimes change another USB cable or computer is needed to make sure if the USB cable is working fine. |
| No sound from your controller device | Your controller device is a MIDI-controller, which means that it does not contain any sounds | Please make sure that the your controller device is connected to your computer or hardware sound module.                                                                                                    |

|                                                                                    | inside.                                                                                                    |                                                                                                    |
|------------------------------------------------------------------------------------|----------------------------------------------------------------------------------------------------|----------------------------------------------------------------------------------------------------|
| No sound from target device                                                        | Your controller device is not properly connected.                                                                       | Check your computer's USB connection to confirm that your controller device is recognized. If necessary, replug the connection and restart your computer.                                                                                                    |
|                                                                                    | Your controller device connected after software application has started.                                                | If controlling an external hardware module, make sure that your controller device's MIDI OUT is connected to the device's MIDI IN port.                                                                                                    |
|                                                                                    | Problem is caused by use of a USB hub.                                                                                  | Unplug your controller device from the USB hub and connect directly to your computer.                                                                                                    |
|                                                                                    | Software application not set to receive MIDI data from your controller device.                                          | Ensure that your controller device or "USB" MIDI device is listed as an active MIDI source in your application. Usually, the MIDI settings can be accessed through the application's Preferences menu.                                                                                                    |
|                                                                                    | Your controller device's MIDI channel is not the same as application's incoming MIDI channel.                           | Make sure that your controller device is sending MIDI information on the channel that the target device expects.                                                                                                    |
| Keys/Pads/Knobs/Slider<br>s not work                                               | Keys/Pads/Knobs/Sliders not set to mapping to your DAW                                                                  | Please make sure you have set your controller device to mapping to your DAW manually. For more mapping info please visit the download page of WORLDE website.                                                                                                    |
| Drivers fail to install                                                            | Computer's got some problem on USB port                                                                                 | Your controller device is driver free device, so basically no driver is required for this device. Please try to use your controller device on another USB port or even on another computer.                                                                                                    |
| Your controller device fails to connect to computer                                | Fail to connect to computer                                                                                             | Check your computer's USB connection to confirm that your controller device is recognized.                                                                                                    |
| Sustain Pedal not<br>working when<br>connected to Pedal A<br>jack                  | Pedal A jack is not assigned to<br>Control No.64 which is the function<br>of sustain pedal.                             | Assign the Pedal A jack to Control No.64 when connecting your sustain pedal to it.                                                                                                    |
| Knob5 is not working<br>with the software<br>application as other<br>knobs         | Knob5 is not set to General MIDI<br>Controller which is required to<br>compatible with software<br>applications         | Default setting for Knob5 is Program Change. Assign the Knob5 to General MIDI Controller first before using it as other functions in the software application.                                                                                                    |
| Your controller device<br>is not working properly<br>with Software<br>applications | Mapping Settings for your controller device to Software application is not finished.                                    | Your controller device is compatible with any software(Such as Cubase, FL Studio, Bitwig, Ableton Live, Studio One, Nuendo, Protools, Logic Pro, Analog Lab and so on) which supports the MIDI protocol. Please consult your specific hardware or software device's documentation for instructions on enabling your controller device as a MIDI input device. |
| Volume slider doesn't change the volume in the software application                | Volume slider is not set to General<br>MIDI Controller which is required to<br>compatible with software<br>applications | Default setting for volume slider is Master volume. Assign<br>the volume slider to General MIDI Controller first before<br>using it to control the volume in the software application.                                                                                                    |